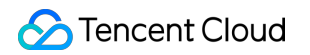

# **TencentDB for PostgreSQL PostgreSQL for Serverless Product Documentation**

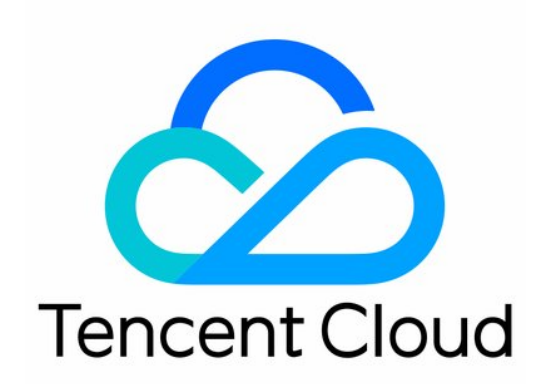

#### Copyright Notice

©2013-2019 Tencent Cloud. All rights reserved.

Copyright in this document is exclusively owned by Tencent Cloud. You must not reproduce, modify, copy or distribute in any way, in whole or in part, the contents of this document without Tencent Cloud's the prior written consent.

Trademark Notice

#### **C** Tencent Cloud

All trademarks associated with Tencent Cloud and its services are owned by Tencent Cloud Computing (Beijing) Company Limited and its affiliated companies. Trademarks of third parties referred to in this document are owned by their respective proprietors.

#### Service Statement

This document is intended to provide users with general information about Tencent Cloud's products and services only and does not form part of Tencent Cloud's terms and conditions. Tencent Cloud's products or services are subject to change. Specific products and services and the standards applicable to them are exclusively provided for in Tencent Cloud's applicable terms and conditions.

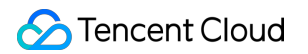

# **Contents**

[PostgreSQL for Serverless](#page-3-0)

[Overview](#page-3-1)

[Strengths](#page-5-0)

[Use Cases](#page-6-0)

[Getting Started](#page-7-0)

[Importing Data](#page-12-0)

# <span id="page-3-1"></span><span id="page-3-0"></span>PostgreSQL for Serverless Overview

Last updated:2021-08-17 17:21:15

# Overview

PostgreSQL for Serverless (ServerlessDB) is a PostgreSQL-based database product that enables ondemand allocation of resources. It can automatically allocate resources according to the actual number of requests.

With a traditional database instance, you need to manually adjust the database specification and capacity according to the actual business usage, which not only takes up your time but also may cause resource waste due to the underuse of database resources.

With PostgreSQL for Serverless, you can create a database instance for easy use without caring about the instance specifications. You only need to pay for the actual usage when the database is active.

Note:

PostgreSQL for Serverless is currently in beta test free of charge. You can create an instance directly through the [CreateServerlessDBInstance](https://intl.cloud.tencent.com/document/product/409/38880) API.

# System Architecture

After users are connected to a database, requests will be forwarded uniformly through the PostgreSQL for Serverless proxy layer before data operations are performed. When the number of user requests increases, the database will automatically respond. Currently, up to 40,000 QPS is

supported for one single user.

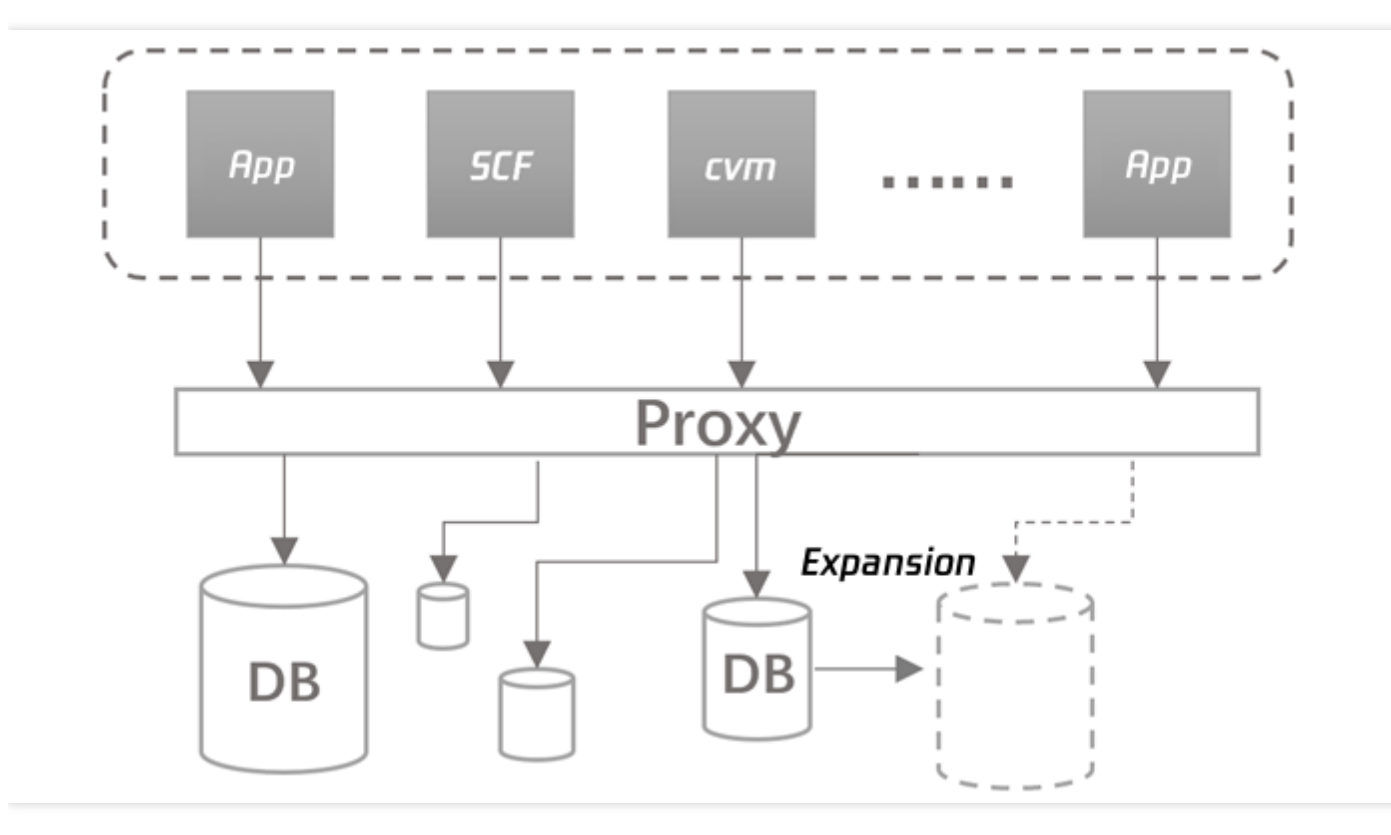

### Features

#### **High availability**

PostgreSQL for Serverless supports the architecture of one primary instance and one secondary instance for high availability. When the primary instance becomes unavailable due to an exception, the database will automatically start the secondary instance, to which business connections will be transferred so as to prevent business interruption.

#### **Automatic backup**

PostgreSQL for Serverless automatically backs up the entire database at 1:00 AM every day and backs up database logs once every 15 minutes or when the number of log files reaches 60. All backups are retained for 7 days.

Backup is automatically performed on the backend. Currently, you cannot view, download, or restore data from backups.

# <span id="page-5-0"></span>**Strengths**

Last updated:2021-08-17 17:21:15

#### **Automatic Database Capacity Management**

PostgreSQL for Serverless can automatically respond to resources based on the busyness of business requests, so you don't need to pay for the database during idle time; instead, you only need to pay for the actually used data capacity and response resources when the database is active, which helps your save database costs. If there are no user requests to the database, the database will automatically close all resource responses.

#### **High Availability**

PostgreSQL for Serverless supports the architecture of one primary instance and one secondary instance for high availability. When the primary instance becomes unavailable due to an exception, the database will automatically start the secondary instance, to which business connections will be transferred so as to prevent business interruption.

#### **Automatic Backup**

PostgreSQL for Serverless automatically backs up the entire database at 1:00 AM every day and backs up database logs once every 15 minutes or when the number of log files reaches 60. All backups are retained for 7 days.

Backup is automatically performed on the backend. Currently, you cannot view, download, or restore data from backups.

#### **Cost Savings**

With PostgreSQL for Serverless, you can create a database instance for easy use without caring about the instance specifications. You only need to pay for the actual usage when the database is active.

#### **Support for Features of PostgreSQL**

In addition to supporting the serverless architecture, PostgreSQL for Serverless also enjoys the functional advantages of standard PostgreSQL database instances, such as rich extensions, backup and restoration, and high availability.

# <span id="page-6-0"></span>Use Cases

Last updated:2021-08-17 17:21:16

#### **Infrequently Used Application**

Some applications are used only a few times a day or a week for only a few minutes each time, such as a low-volume blog website. If you choose a traditional database, you need to pay for the database even when it is idle.

With PostgreSQL for Serverless, you can create a cost-effective database and only pay for it when it is active.

#### **Unpredictable Workload**

If your program needs to use the database around the clock and has unpredictable activity peaks, or when the program load changes rapidly, unpredictable business peaks may occur at any time, then PostgreSQL for Serverless is an ideal choice for you.

With PostgreSQL for Serverless, the capacity of your database will be automatically expanded to sustain peak loads of your application and reduced after activity surges end. There is no need to provision the peak capacity, so you don't have to pay for infrequently used resources, and there is no need to evenly allocate the capacity, so an optimal balance can be achieved between the performance and cost.

#### **Development and Test Databases**

Software development and quality assurance (QA) teams need to use databases during working hours but not at night or on weekends.

With PostgreSQL for Serverless, your database will be automatically shut down when not in use and started up faster when you start working in it the next day.

#### **Low-Traffic Application**

If your application has low traffic, it is usually impossible for you to make the most out of the standard instance with the lowest specification, but you still need to pay for the surplus performance.

PostgreSQL for Serverless eliminates your need to pay for the surplus performance.

# <span id="page-7-0"></span>Getting Started

Last updated:2021-03-01 11:55:51

This document describes how to create and connect to a PostgreSQL for Serverless instance.

# Use Limits

- During the beta period, a single user can enjoy up to 40,000 QPS and 100 GB disk capacity.
- Currently, PostgreSQL for Serverless instances can be created only with APIs.
- Currently, only Beijing Zone 3, Shanghai Zone 2, and Guangzhou Zone 2 are supported.

# Directions

#### **Step 1. Create an instance**

#### **Using Serverless Framework to create an instance**

Create an instance quickly with [Serverless Framework.](https://intl.cloud.tencent.com/document/product/1040/36821)

#### **Using APIs to create an instance**

Create an instance with the [CreateServerlessDBInstance](https://intl.cloud.tencent.com/document/product/409/38880) API.

Some important input parameters are listed as follows. For more information, please see [CreateServerlessDBInstance](https://intl.cloud.tencent.com/document/product/409/38880).

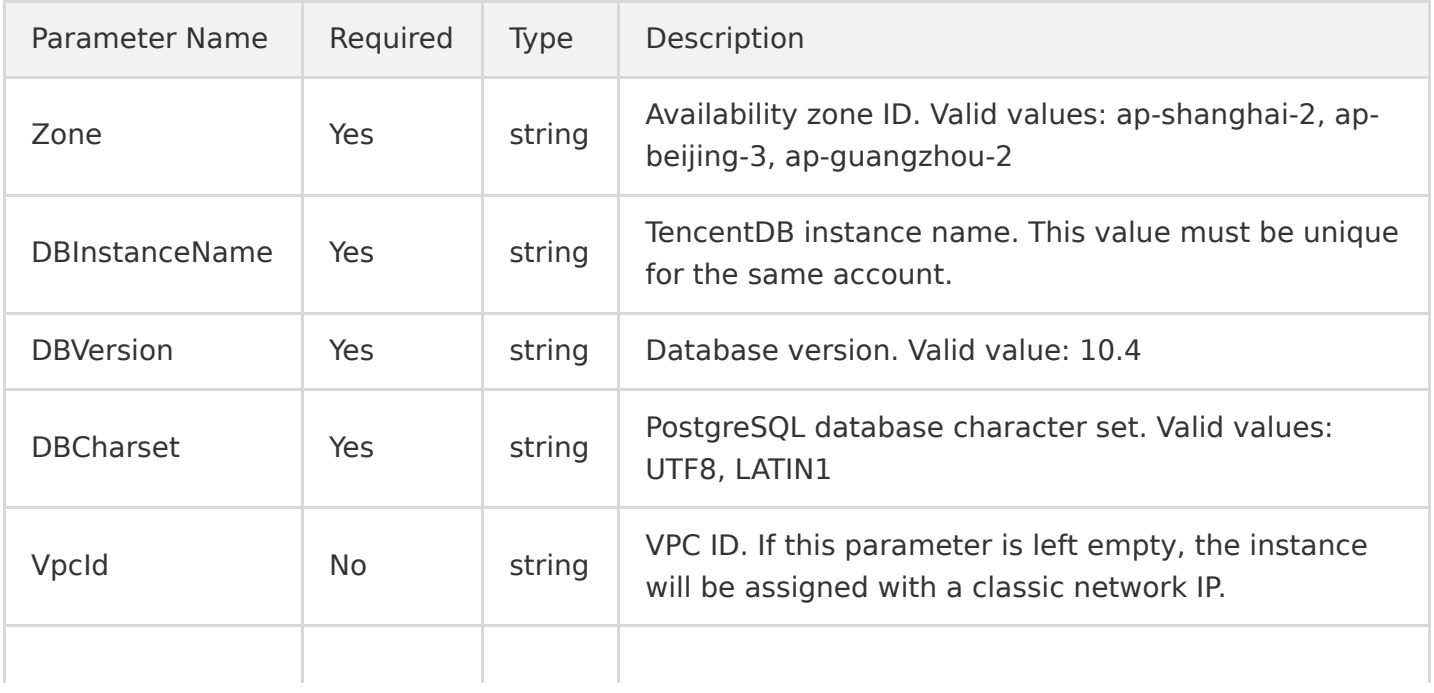

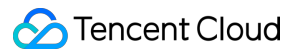

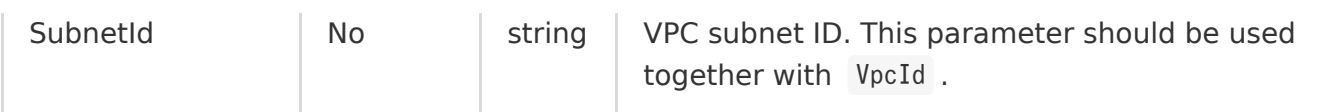

After successful execution, the output sample is as follows:

```
{
"Response": {
"RequestId": "20304c-6fd7-4427-8e09-2b081e1",
"DBInstanceId": "postgres-xxxxxxx"
}
}
```
Where, DBInstanceId refers to the instance ID.

#### **Step 2. Connect to the instance**

1. Use the [DescribeServerlessDBInstances](https://intl.cloud.tencent.com/document/product/409/38878) API to query the information of the PostgreSQL for Serverless instance you just created, including instance IP, port, username, and initial password.

```
{
"Response": {
"TotalCount": 1,
"DBInstanceSet": [
{
"DBInstanceId": "postgres-xxxxxxx",
"DBInstanceName": "test",
"DBInstanceStatus": "running",#TencentDB instance status
"Region": "ap-shanghai",
"Zone": "ap-shanghai-2",
"ProjectId": 0,
"VpcId": "vpc-test",
"SubnetId": "subnet-test",
"DBCharset": "UTF8",
"DBVersion": "10.4",
"CreateTime": "2020-03-23 11:43:56",
"DBInstanceNetInfo": [
{
"Address": "",
"Ip": "10.1.1.2", #This IP is used as an example. The IP can be accessed over the same subnet
and the same private network.
"Port": 5432, #Connect to the port
"Status": "opened",
"NetType": "private"
},
{
```

```
"Address": "",
"Ip": """Port": 0,
"Status": "0",
"NetType": "public"
}
],
"DBAccountSet": [
{
"DBUser": "tencentdb_xxxxxxx",
"DBPassword": "**************",#Database password. After the password has been reset, the para
meter value returned by this API will be invalid.
"DBConnLimit": 100
}
],
"DBDatabaseList": [
"tencentdb_xxxxxxx"
]
}
],
"RequestId": "89583d-cfdd-4db1-bd32-64eb1dbfa"
}
}
```
2. Taking a CVM instance on CentOS 7.2 (64-bit) as an example, run the following command to install the PostgreSQL client.

```
yum install https://download.postgresql.org/pub/repos/yum/reporpms/EL-7-x86 64/pgdg-redhat-rep
o-latest.noarch.rpm
yum install postgresql10 postgresql10.x86_64
```
3. Run the following command to connect to the database.

#### **Note**:

- To connect over a private network, you need to use a [CVM](https://intl.cloud.tencent.com/document/product/213/10517) instance to access the private IP of the TencentDB instance, and the two instances must be under the same account and in the same VPC in the same region.
- To connect over a public network, you need to [enable public access](#page-10-0) for the instance.

psql -U database username -h IP address -p port number

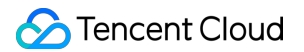

In this example, the prompt  $\rightarrow$  tencentdb\_xx $>$  indicates successful connection.

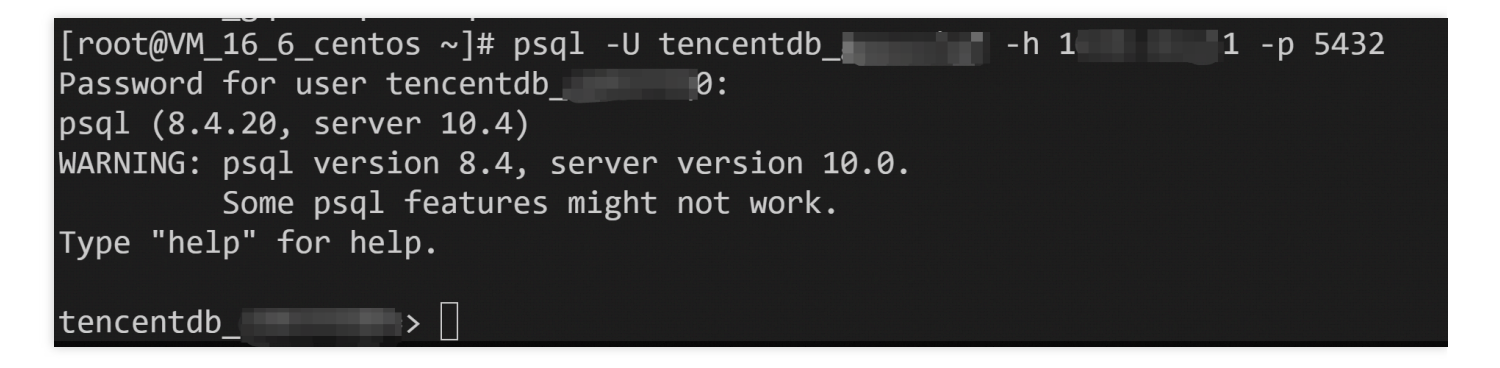

4. After successful connection, you can manage database data with SQL statements. For more information, please see [Official Document.](https://www.postgresql.org/docs/10/sql-syntax-lexical.html#SQL-SYNTAX-IDENTIFIERS)

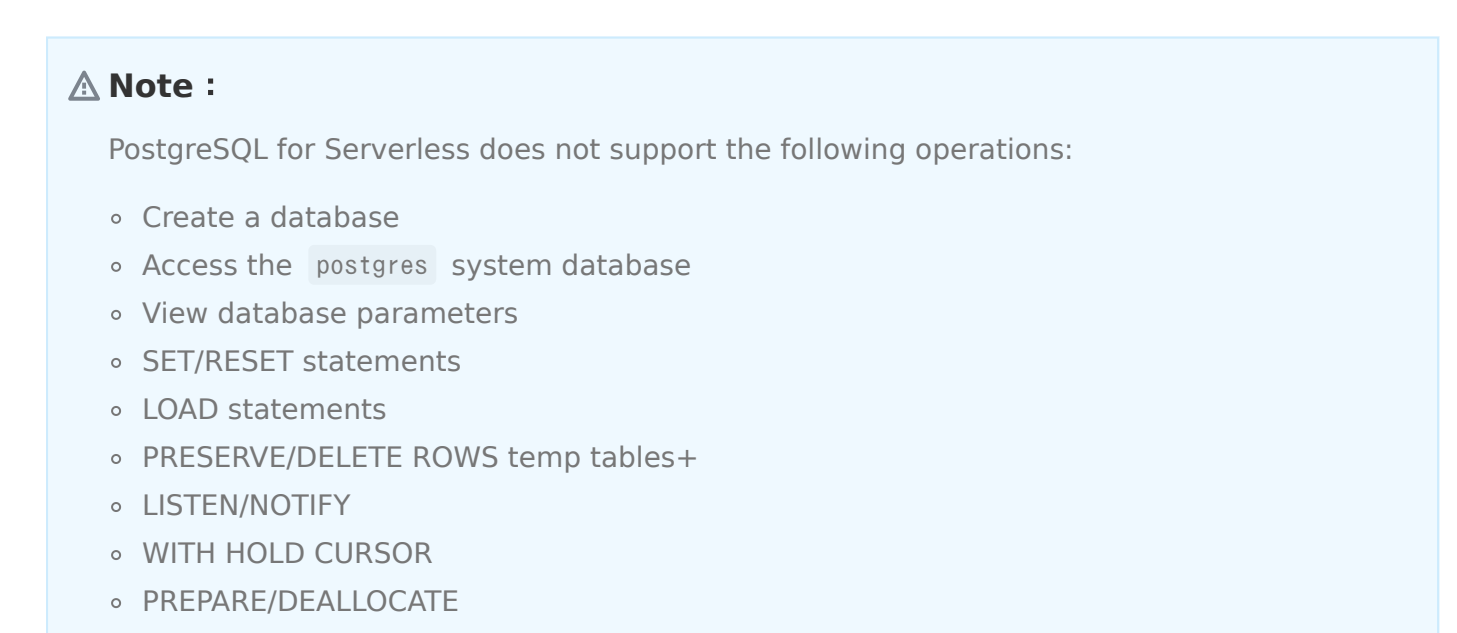

# <span id="page-10-0"></span>Appendix. Enabling Public Network Access for Instances

To access an instance over a public network, you can use the [OpenServerlessDBExtranetAccess](https://intl.cloud.tencent.com/document/product/409/39712) API to enable the public network access for the instance.

#### **Note**:

After public network access is enabled, the database can be connected and accessed over a public network, which poses security risks. We recommend you access your database instances over a private network.

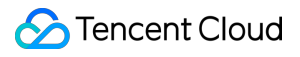

### References

- You can use the [CloseServerlessDBExtranetAccess](https://intl.cloud.tencent.com/document/product/409/39713) API to disable public network access for an instance.
- You can use the [DeleteServerlessDBInstance](https://intl.cloud.tencent.com/document/product/409/38879) API to terminate an instance.

#### **Note**:

Please note that once an instance is terminated, its data cannot be restored.

• You can use [Serverless Framwork](https://intl.cloud.tencent.com/document/product/1040/36989) to quickly create PostgreSQL for Serverless-based web applications.

# <span id="page-12-0"></span>Importing Data

Last updated:2021-08-17 17:21:16

Currently, you can import data backed up from pg\_dump to PostgreSQL for Serverless through the psql command.

#### **Directions**

If your data is already in a self-built PostgreSQL database, you can use the psql command to easily migrate the data to PostgreSQL for Serverless.

The data migration is mainly divided into two steps:

- 1. Perform logical backup by using the pg dump command to create dump data.
- 2. Restore the data backed up in the previous step to PostgreSQL for Serverless.

### **Prerequisites**

You have prepared a PostgreSQL for Serverless instance. If not, please see [Getting Started](https://intl.cloud.tencent.com/document/product/409/39715).

# Step 1. Export data

Connect to the local database by using the PostgreSQL client and run the following command to back up the data.

pg\_dump -U username -h hostname -p port -O databasename -f filename

Note:

In order to avoid execution permission problems, you need to add the  $-0$  parameter.

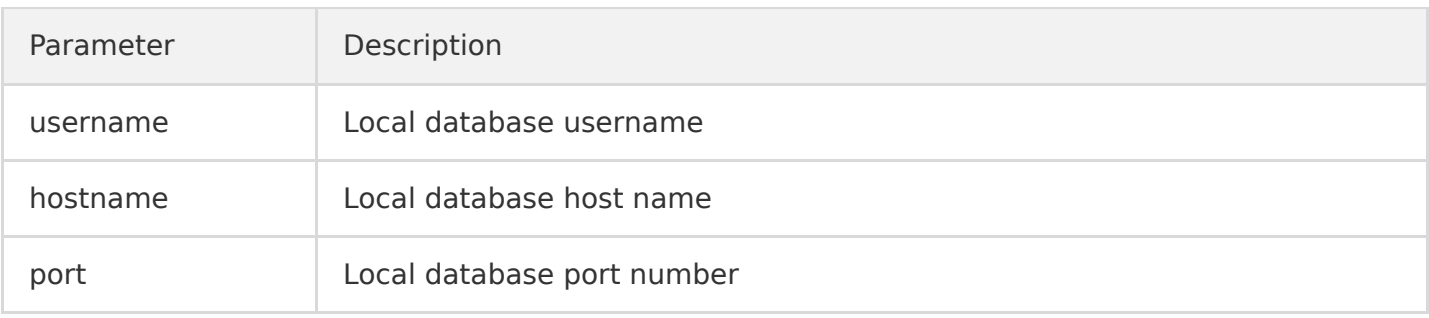

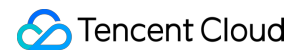

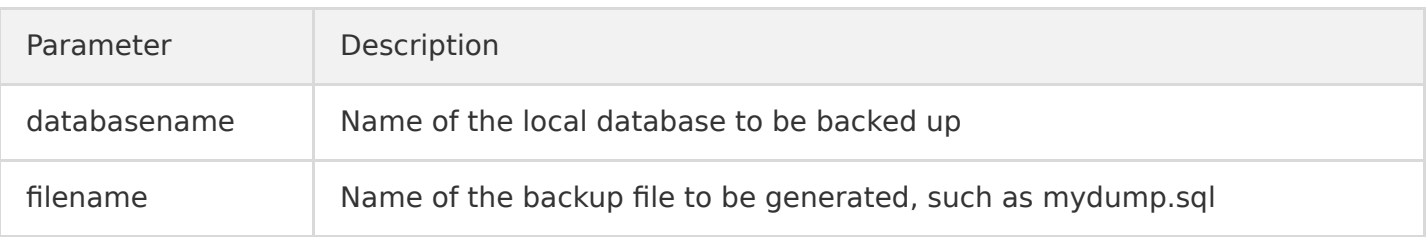

# Step 2. Import data to PostgreSQL for Serverless

Preparations: upload the data backed up to a CVM instance in the same VPC as the PostgreSQL for Serverless instance, and then restore the data over the private network to ensure network stability and data security.

[Log in to the CVM instance](https://intl.cloud.tencent.com/zh/document/product/213/10517) and run the following command in the PostgreSQL client to restore the data.

psql -U username -h hostname -d desintationdb -p port -f dumpfilename

Note:

During the import, there may be some errors reported. You can find the specific causes according to the error messages. Some errors don't affect the data import.

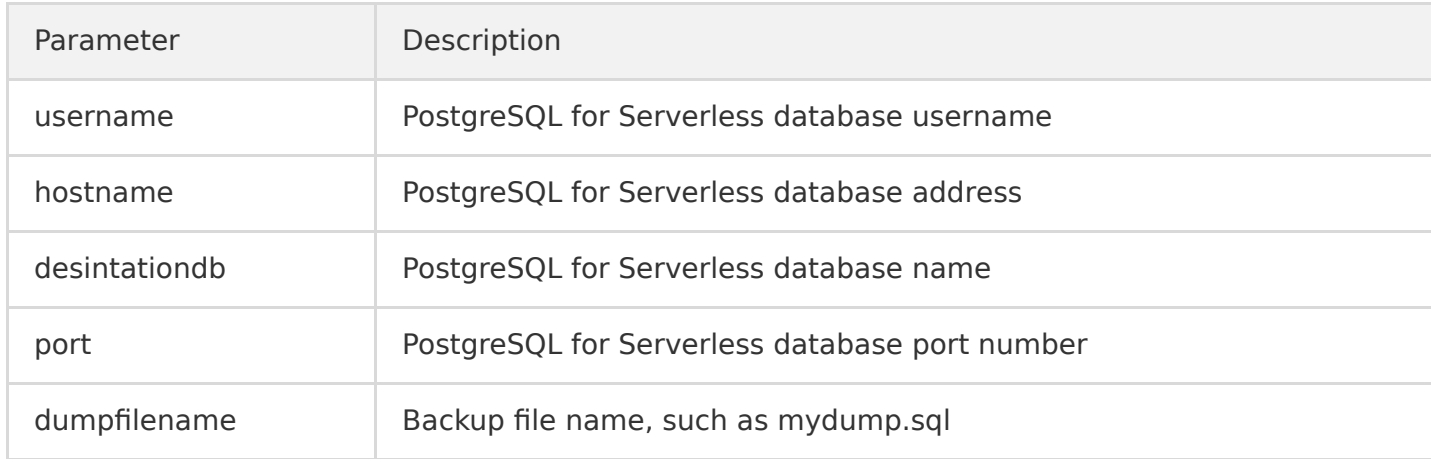